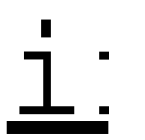

istut für Informatik<br>der Universität Zürich<br>Winterthurerstr. 190<br>CH-8057 Zürich der Universität Zürich Winterthurerstr. 190 CH-8057 Zürich

Tel.  $+41-1-6356720$  $F_{ax}$  +41-1-635 68 09 siclemat@ifi.unizh.ch www.ifi.unizh.ch/cl/siclemat lic. phil. Simon Clematide Computerlinguistik

Liebe CL-Studierende, Lieber CL-Studierender,

Die Fachschaft Computerlinguistik hat ihr Angebot für die neu einsteigenden ComputerlinguistInnen noch um 5.– verbessert: Wer Fachschaftsmitglied (für 2 Semester) wird, zahlt für SICStus Prolog nur noch die Hälfte! Preise:

SICStus Prolog ohne Fachschaftsmitgliedschaft: CHF 50.–

SICStus Prolog im Kombi mit Fachschaftsmitgliedschaft (20.–): CHF 45.–

Bitte zahlt die 45.– oder 50.– innert 30 Tage ein. Danke.

Die CDROM enthält für jede Betriebssystemart ein Verzeichnis. Darin ist immer eine LIESMICH.TXT-Datei enthalten, die weiter informiert.

Nebst SICStus Prolog sind noch andere Gratis-Programme (Texteditoren, Adobe Acrobat Reader Version 3, Perl) als Dienstleistung der Fachschaft darauf. Für diese Programme gibt es keinen Support beim Installieren, zudem gibt es von den meisten mittlerweile neuere Versionen auf dem Web :-(

Für "Schnellinstallation " von SICStus Prolog siehe unten…

## MacOS (PPC)

<sup>4</sup> Über Doppelklick auf die Datei

PROLOG:MAC:Prolog: SICStus v3p6.sea

wird das Entarchivierungsprogramm gestartet, das das Prologprogramm " SICStusPPC " (Interpreter mit integriertem Texteditor) installiert. Es sind keine Registrationsdaten notwendig.

## Windows 95/98/NT/2000

<sup>4</sup> Wer möglichst schnell und einfach das Prolog-System sowie die Handbücher installiert haben möchte, soll einfach

CDROM\WINDOWS\PROLOG\INSTALL.EXE

doppelklicken. Die verschiedenen Passwörter befinden sich auf dem Umschlag der CD-ROM.

<sup>4</sup> Wer etwas ambitionierter ist, kann sich an Hand der Anleitung in CDROM\WINDOWS\EMACS\LIESMICH.TXT

informieren, wie die integrierte Texteditor/Programmierumgebung Emacs installiert wird. Details dazu werden noch in der Vorlesung bzw. Übungsstunde gegeben.

## LINUX

<sup>4</sup> Bitte genau den Anweisungen in CDROM/LINUX/LIESMICH.TXT folgen. Bei Problemen bitte Mail an sonja.brodersen@access.unizh.ch oder in der Übungsstunde nachfragen.

> Viel Erfolg beim Installieren Sonja Brodersen & Simon Clematide